### **MATLAB Function Reference** and the set of the set of the set of the set of the set of the set of the set of the set of the set of the set of the set of the set of the set of the set of the set of the set of the set of th

# format

Set display format for output

## **Graphical Interface**

As an alternative to format, use preferences. Select **Preferences** from the **File** menu in the MATLAB desktop and use **Command Window** preferences.

### **Syntax**

```
format
format type
format('type')
```
## **Description**

Use the format function to control the output format of numeric values displayed in the Command Window.

**Note** The format function affects only how numbers are displayed, not how MATLAB computes or saves them.

format by itself, changes the output format to the default appropriate for the class of the variable currently being used. For floating−point variables, for example, the default is format short (i.e., 5−digit scaled, fixed−point values).

format type changes the format to the specified type. The tables shown below list the allowable values for  $type$ .

format('type') is the function form of the syntax.

The tables below show the allowable values for  $type$ , and provides an example for each type using pi.

Use these format types to switch between different output display formats for floating−point variables.

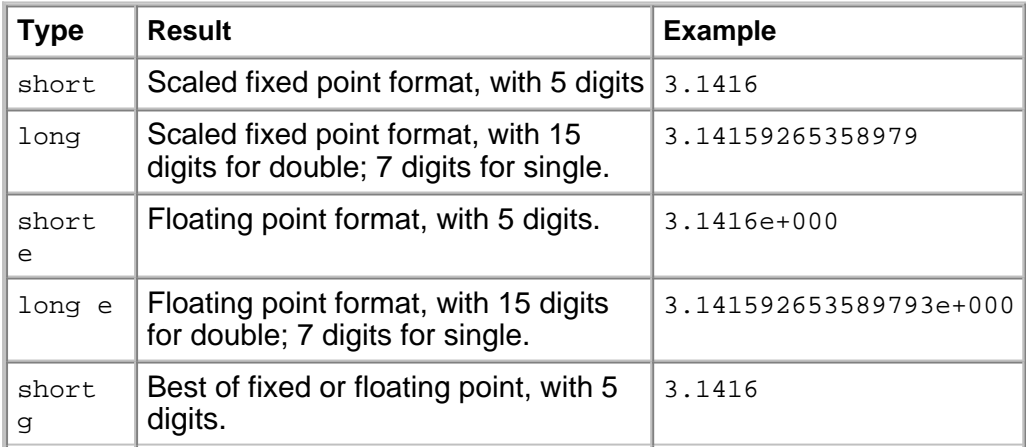

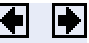

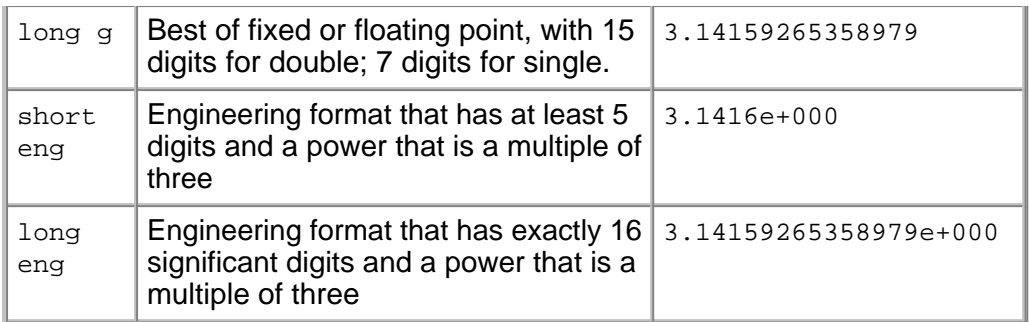

Use these format types to switch between different output display formats for all numeric variables.

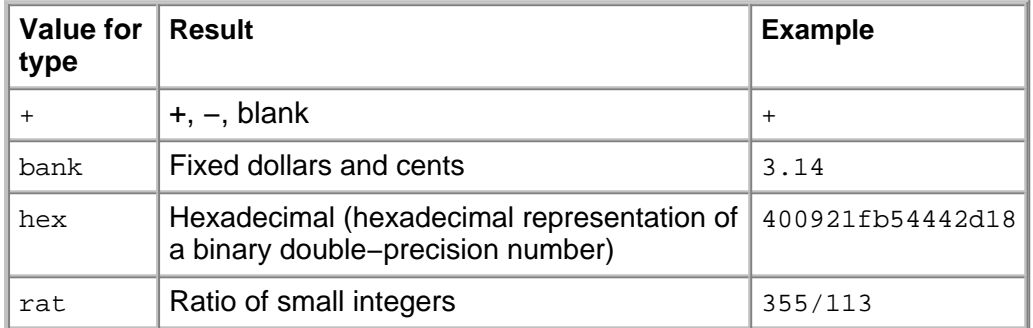

Use these format types to used to affect the spacing in the display of all variables.

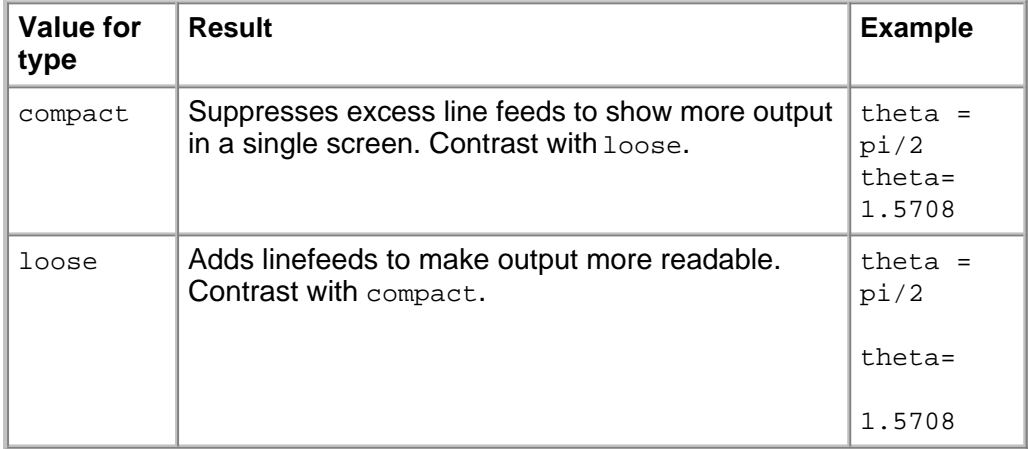

## **Remarks**

Computations on floating−point variables, namely single or double, are done in appropriate floating−point precision, no matter how those variables are displayed. Computations on integer variables are done natively in integer.

MATLAB always displays integer variables to the appropriate number of digits for the class. For example, MATLAB uses three digits to display numbers of type int8 (i.e., −128:127). Setting format to short or long does not affect the display of integer variables.

The specified format applies only to the current MATLAB session. To maintain a format across sessions, use **MATLAB** preferences

To see which type is currently in use, type

```
get(0,'Format')
```
To see if compact or loose formatting is currently selected, type

```
get(0,'FormatSpacing').
```
### **Examples**

#### **Example 1**

Change the format to long by typing

format long

View the result for the value of pi by typing

```
pi
ans =
   3.14159265358979
```
View the current format by typing

```
get(0,'format')
ans =
    long
```
Set the format to short e by typing

format short e

or use the function form of the syntax

```
format('short','e')
```
#### **Example 2**

When the format is set to short, both pi and single(pi) display as 5-digit values:

```
format short
pi
ans =
    3.1416
single(pi)
ans =
     3.1416
```
Now set format to long, and pi displays a 15-digit value while single(pi) display an 8−digit value:

format long

```
pi
ans =
     3.14159265358979
single(pi)
ans =
     3.1415927
```
#### **Example 3**

Set the format to its default, and display the maximum values for integers and real numbers in MATLAB:

```
format
intmax('uint64')
ans =
    18446744073709551615
realmax
ans =
   1.7977e+308
```
Now change the format to hexadecimal, and display these same values:

```
format hex
intmax('uint64')
ans =
   ffffffffffffffff
realmax
ans = 7fefffffffffffff
```
The hexadecimal display corresponds to the internal representation of the value. It is not the same as the hexadecimal notation in the C programming language.

#### **Example 4**

This example illustrates the short eng and long eng formats. The value assigned to variable A increases by a multiple of 10 each time through the for loop.

```
A = 5.123456789;for k=1:10 disp(A)
   A = A * 10;end
```
The values displayed for A are shown here. The power of 10 is always a multiple of 3. The value itself is expressed in 5 or more digits for the short eng format, and in exactly 15 digits for long eng:

```
format short eng format long eng
   5.1235e+000 5.12345678900000e+000
  51.2346e+000 51.2345678900000e+000
 512.3457e+000 512.345678900000e+000
   5.1235e+003 5.12345678900000e+003
  51.2346e+003 51.2345678900000e+003
 512.3457e+003 512.345678900000e+003
   5.1235e+006 5.12345678900000e+006
  51.2346e+006 51.2345678900000e+006
 512.3457e+006 512.345678900000e+006
   5.1235e+009 5.12345678900000e+009
```
## **Algorithms**

If the largest element of a matrix is larger than 1 $\theta$  or smaller than 10<sup>-3</sup>, MATLAB applies a common scale factor for the short and long formats. The function format + displays +, −, and blank characters for positive, negative, and zero elements. format hex displays the hexadecimal representation of a binary double−precision number. format rat uses a continued fraction algorithm to approximate floating−point values by ratios of small integers. See rat.m for the complete code.

## **See Also**

disp, display, isnumeric, isfloat, isinteger, floor, sprintf, fprintf, num2str, rat, spy

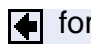

for the state of the state of the state of the state of the state of the state of the state of the state of the state of the state of the state of the state of the state of the state of the state of the state of the state

© 1994–2005 The MathWorks, Inc.• Terms of Use • Patents • Trademarks